# **Find Your Group**

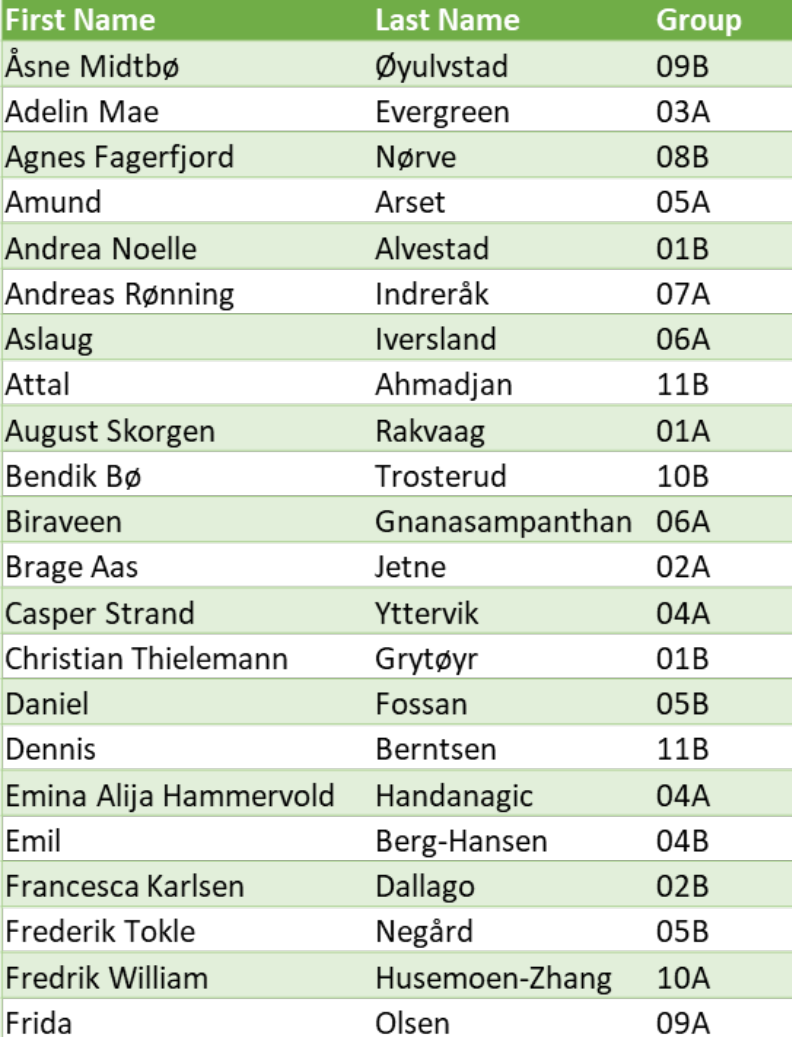

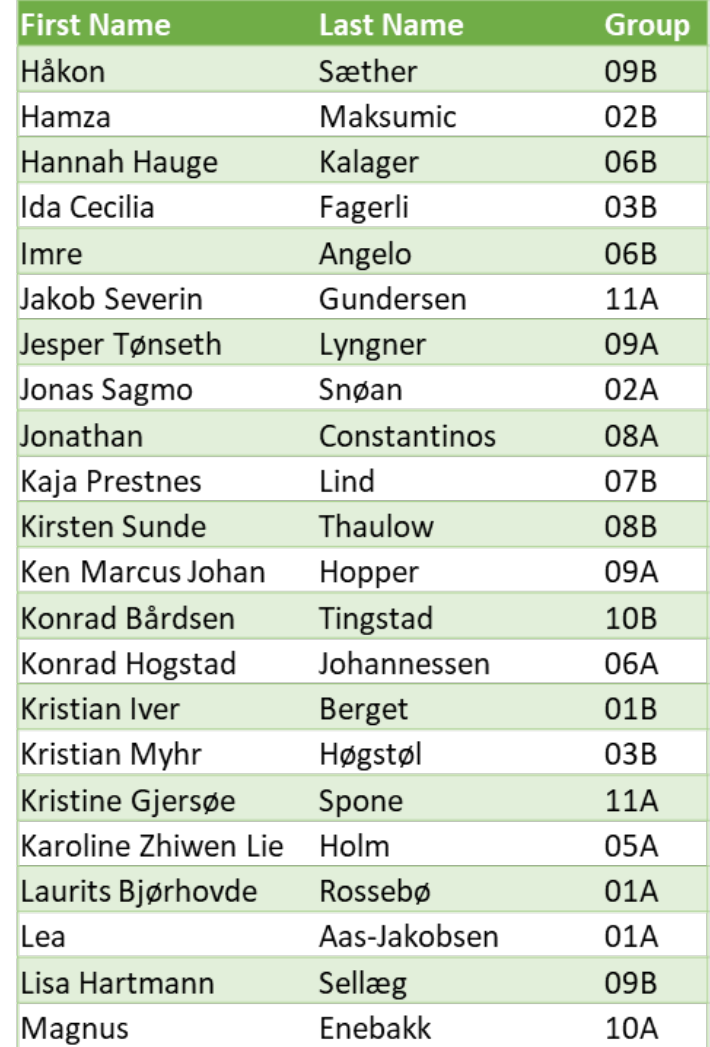

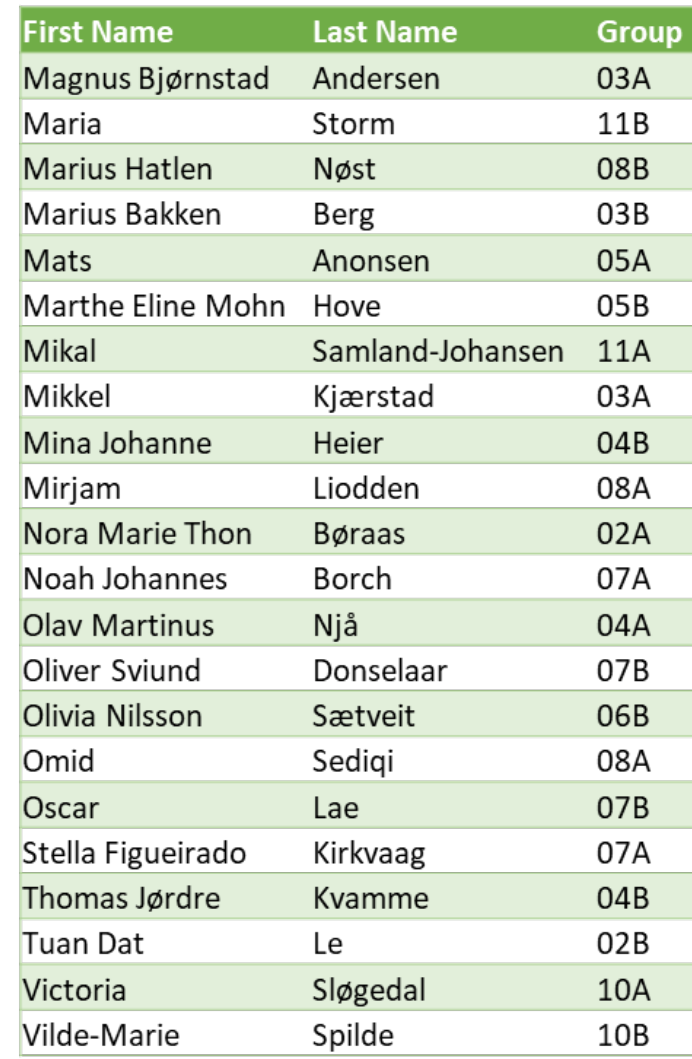

Kunnskap for en bedre verden

# ONTNU I

Kunnskap for en bedre verden

### **TTM4175 – Week 34**

### Linux Command Line Interface (CLI)

<https://archive.org/details/unix-magic-poster-gary-overcare-1>

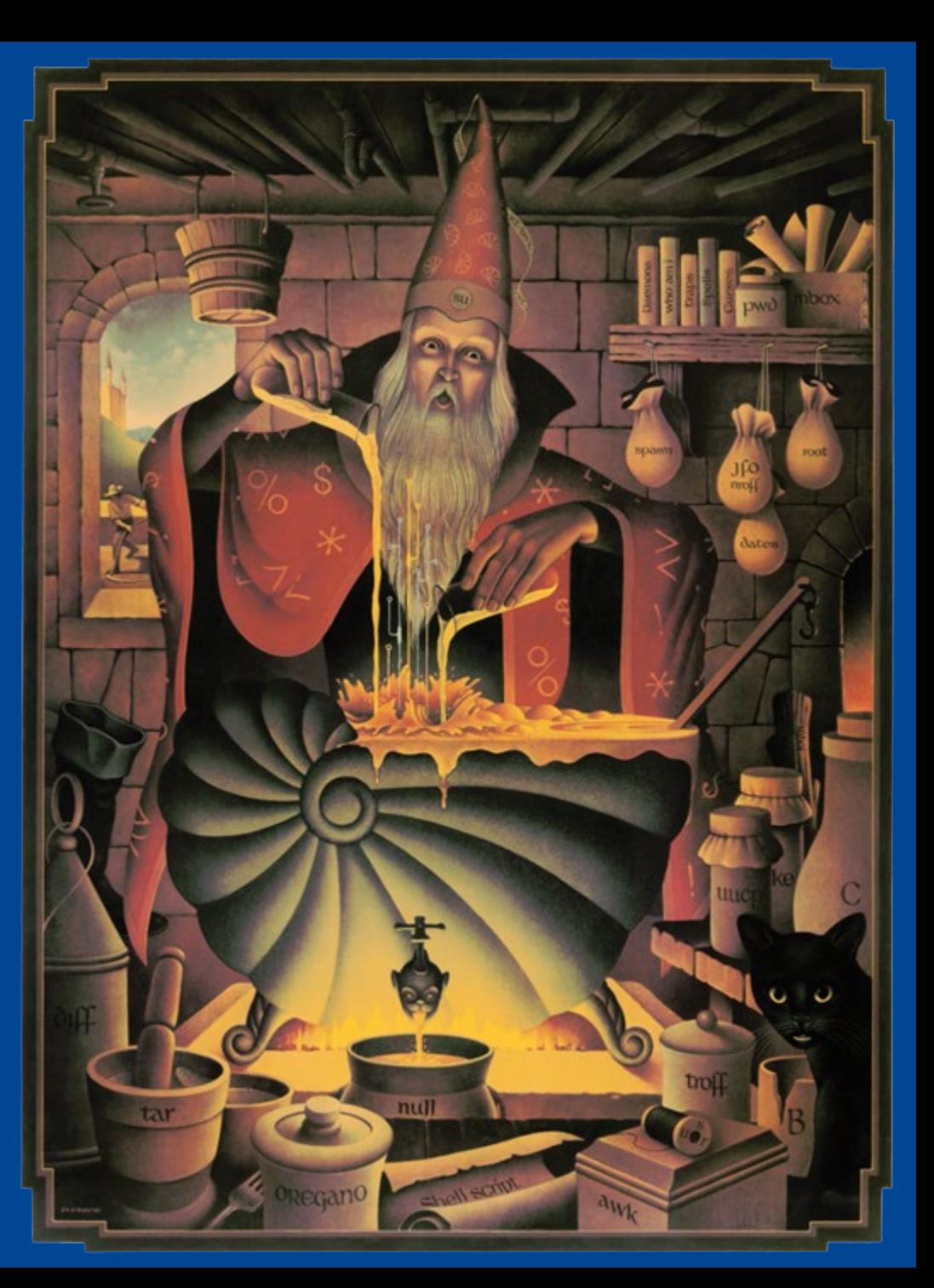

# **Agenda**

- Explainer about labs and reports [Stas, Natasa]
- Explainer about RATs [Frank]
- RATs i & t
- Break
- Lecture until 10
- Labs in Sahara

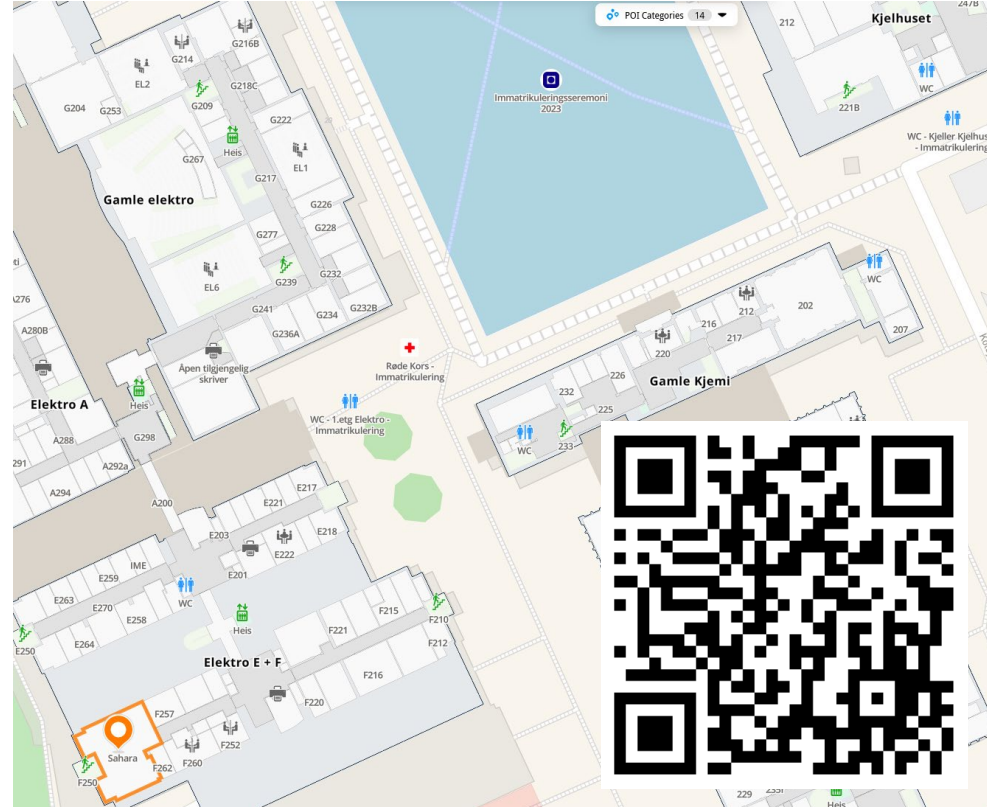

### **iRATs**

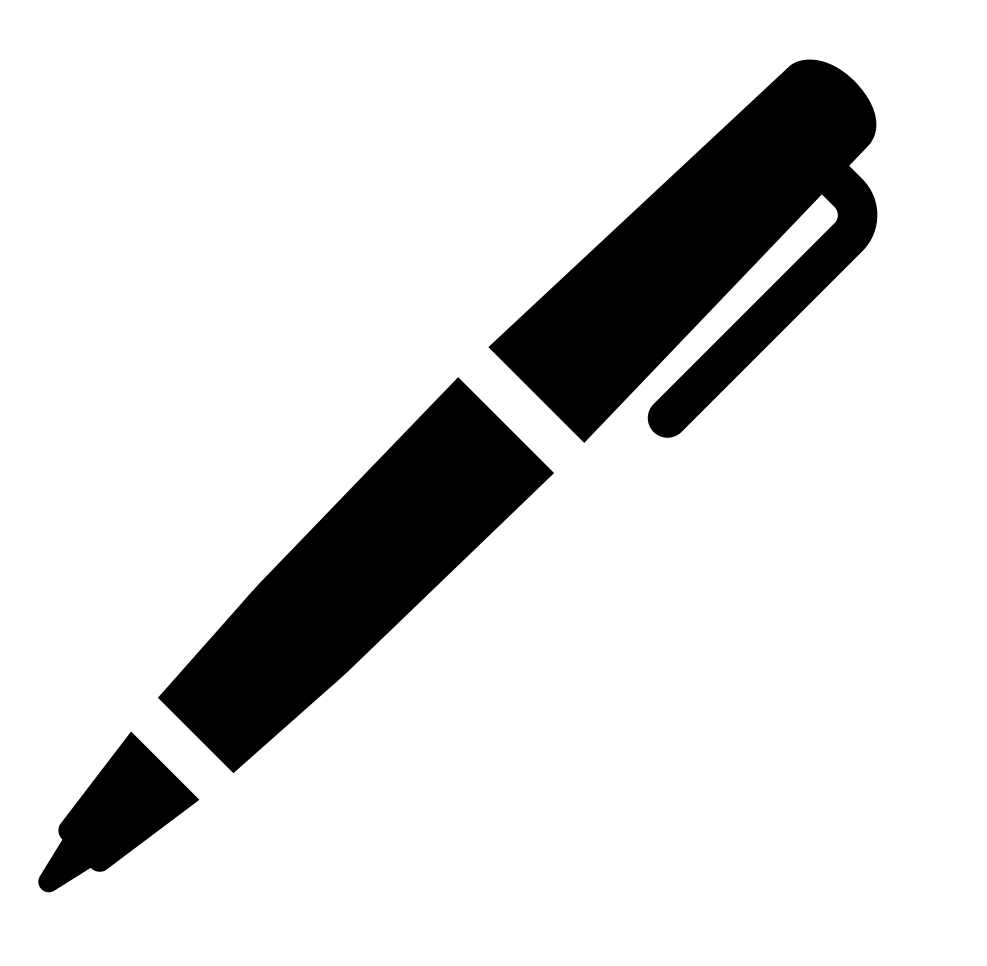

15:00

### 20:00

**ONT** Kunnskap for en bedre verden

### tRATs - Get the Nøtteknekker App

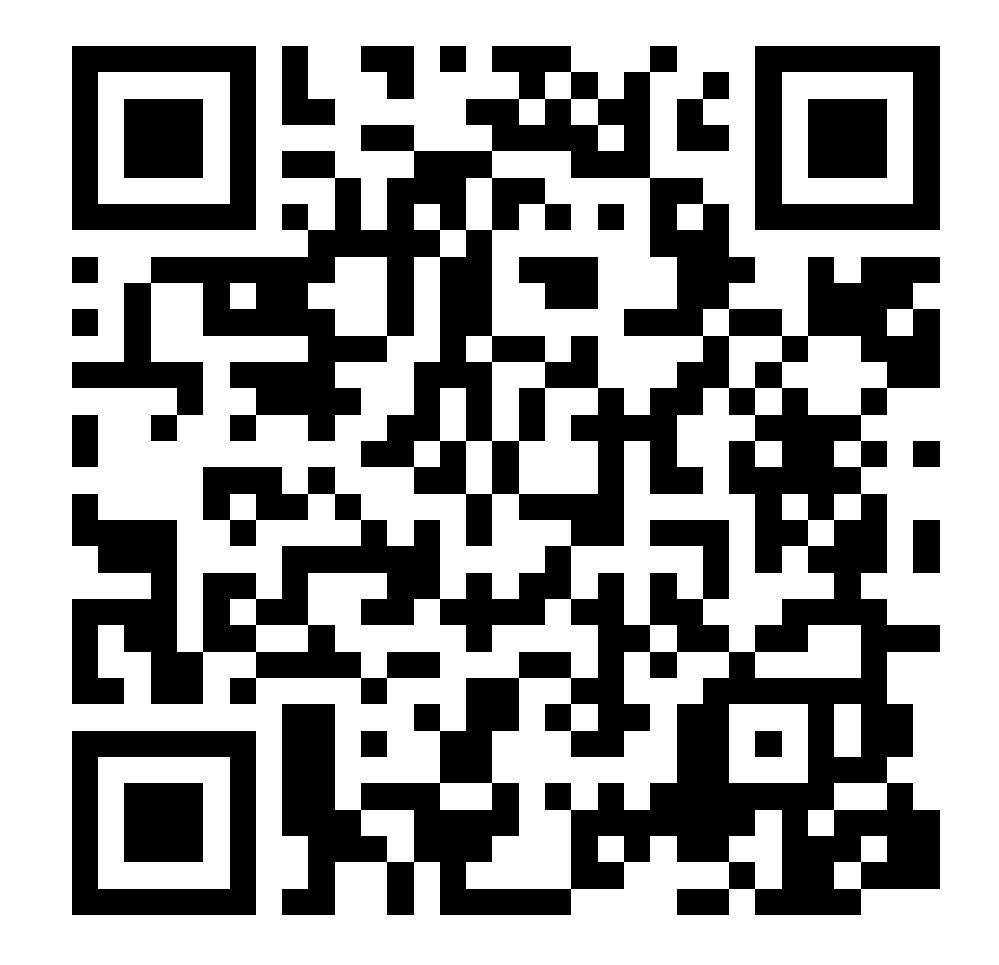

15:00

20:00

### **Goals**

- Get to know the Linux Command Line Interface (CLI)
	- Understand its importance
	- Learn basic commands for
		- Navigation
		- Remote access
		- Networking-related tasks
	- Understand basic virtualization principles

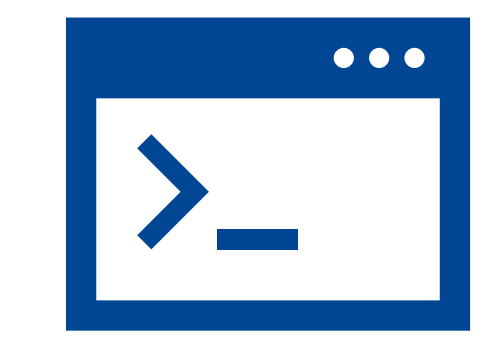

### **What is the Command Line?**

- Text-based interface to navigate and control computers
	- Inspect, create, move, edit files
	- Execute programs

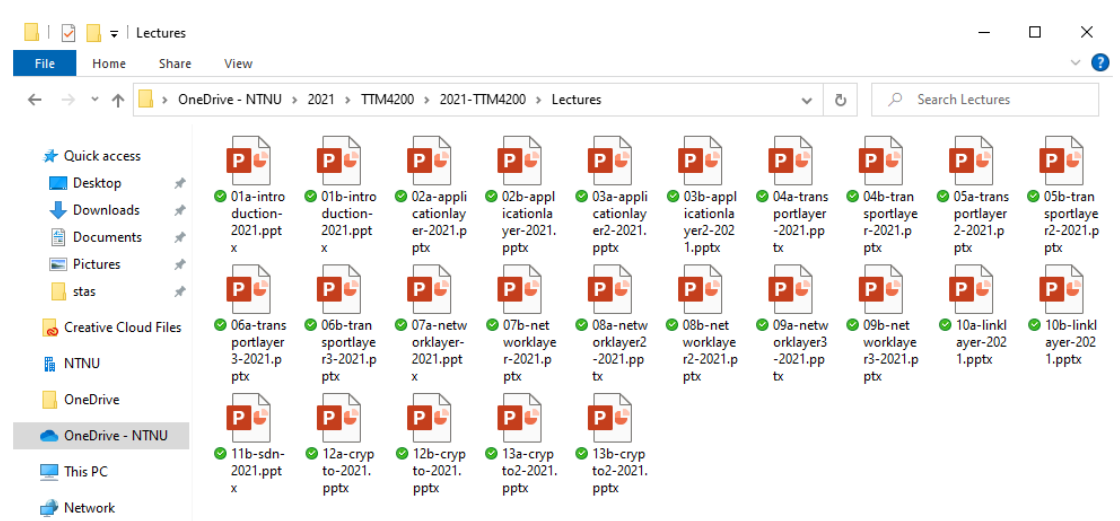

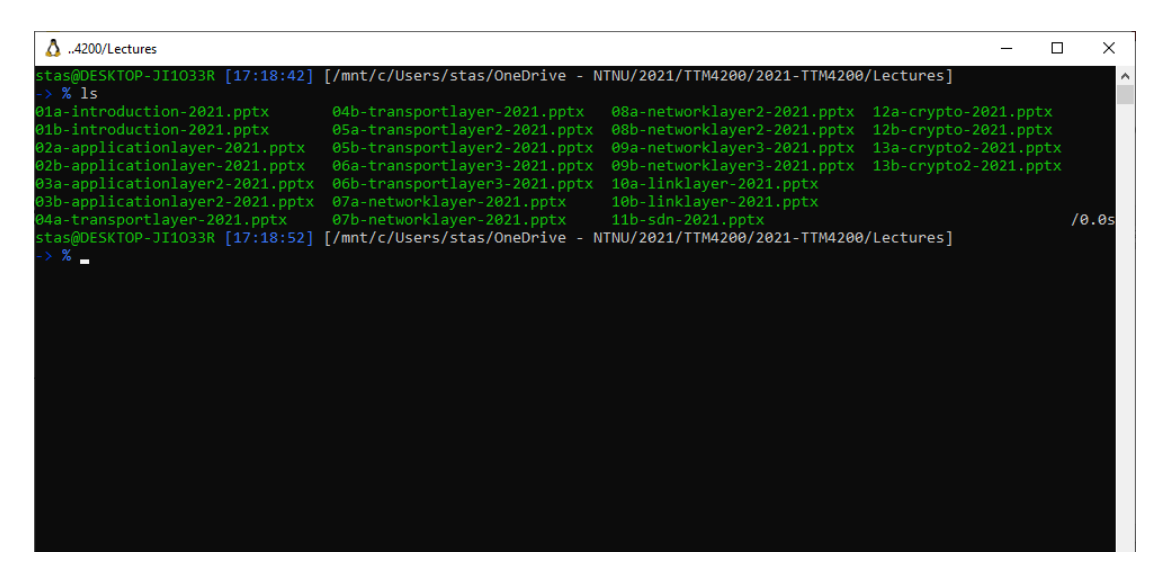

### Graphical User Interface **Command Line Interface**

10

Kunnskap for en bedre verden

# **Why use the Command Line?**

- Unified set of tools & commands to navigate
	- Servers
	- Personal computers
	- Mobile and embedded devices

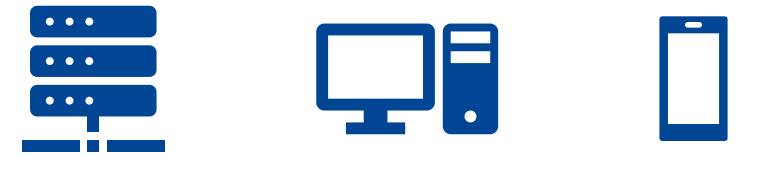

- Interaction with devices that don't have a GUI (servers)
- Easier to automate than GUI interactions

### **Recap of Preparation Material**

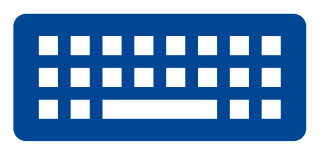

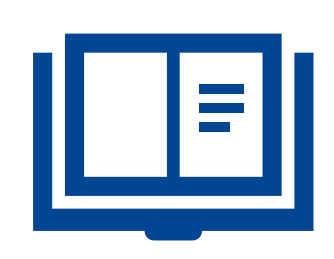

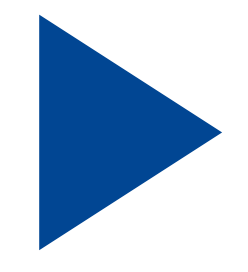

#### **Practical**

Local environment VMs, SSH, VNC

#### **Readings**

What is the CLI Getting help

#### **Videos**

File system navigation File system manipulation grep, cat, man

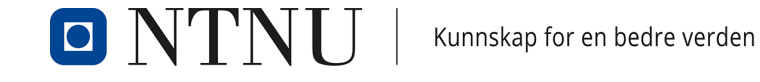

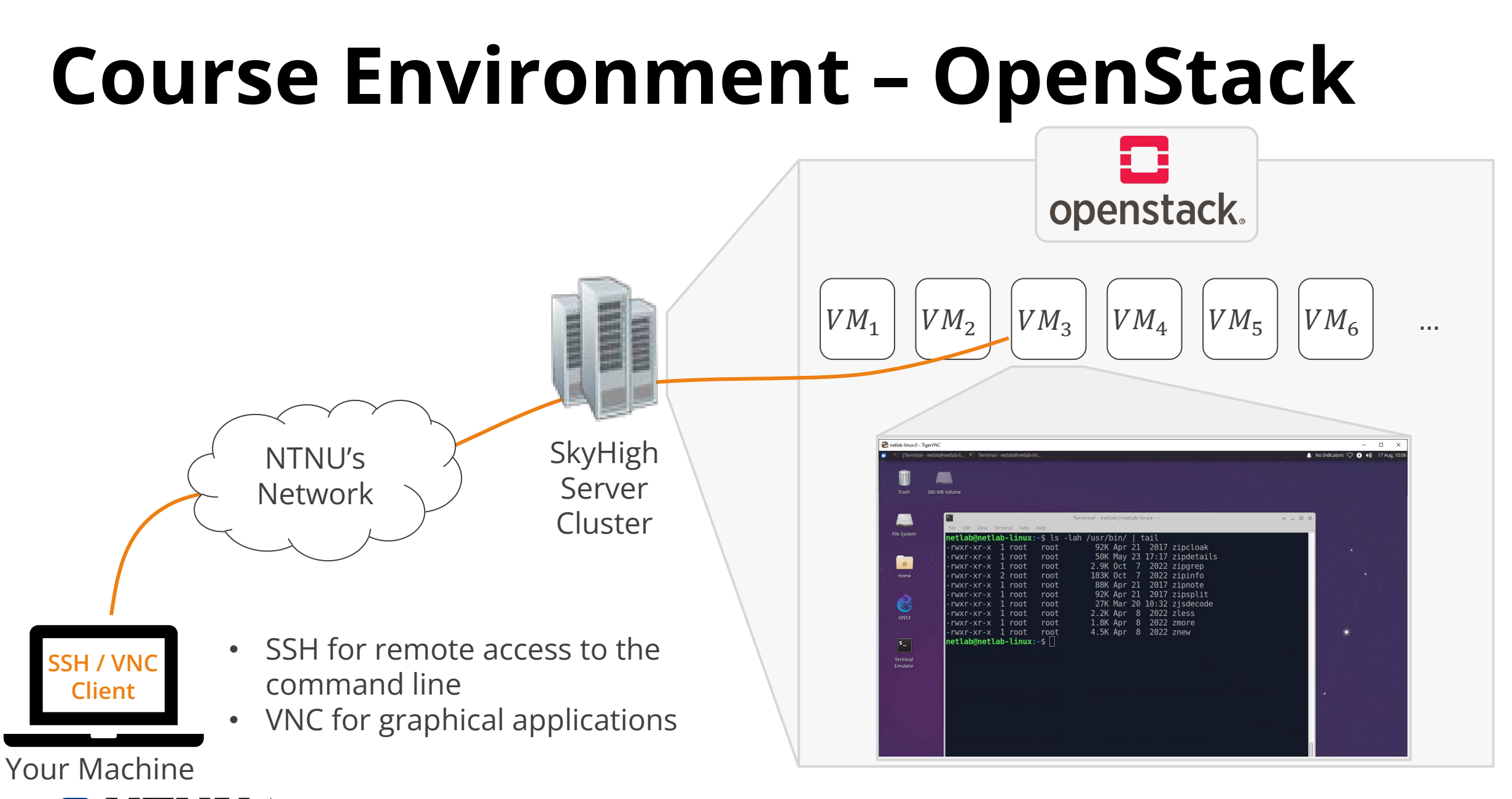

Kunnskap for en bedre verden

 $\blacksquare$ 

### **VM Credentials**

• Blackboard: TTM4175 > My Groups > \$yourGroup > Group Homepage > Group Description

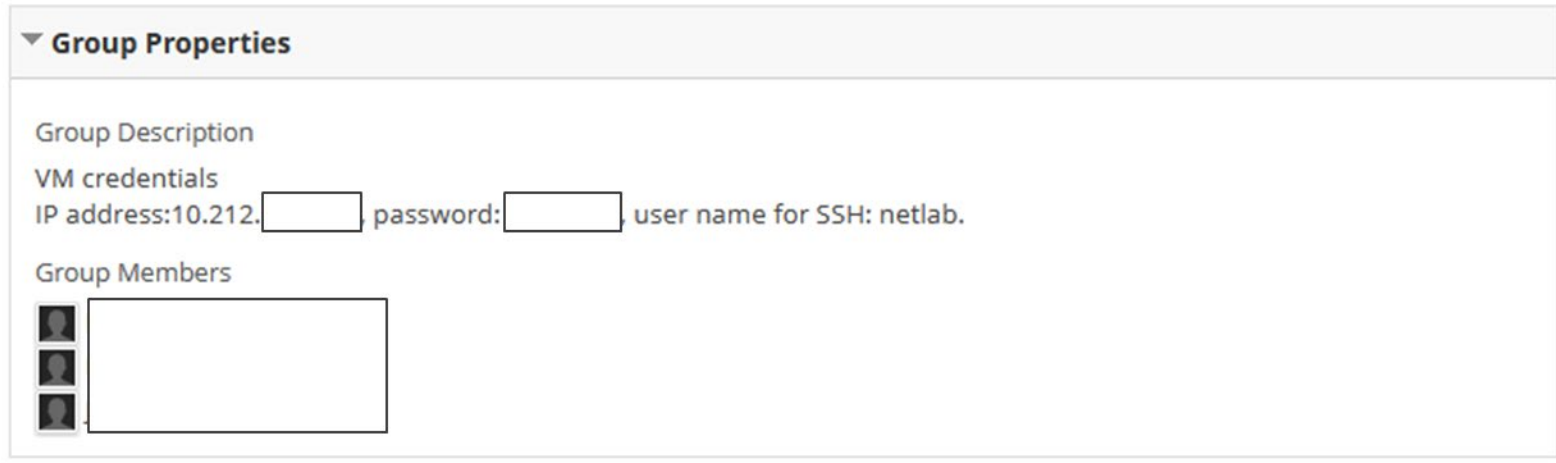

### **Demo: Using VNC to Connect to Your VM**

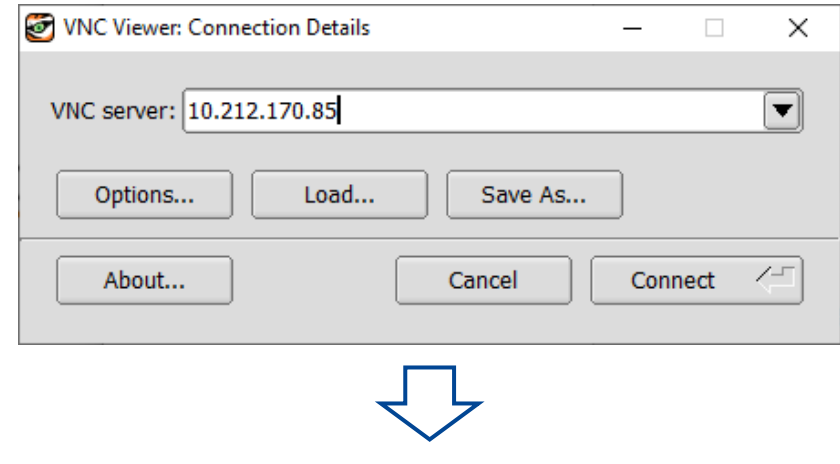

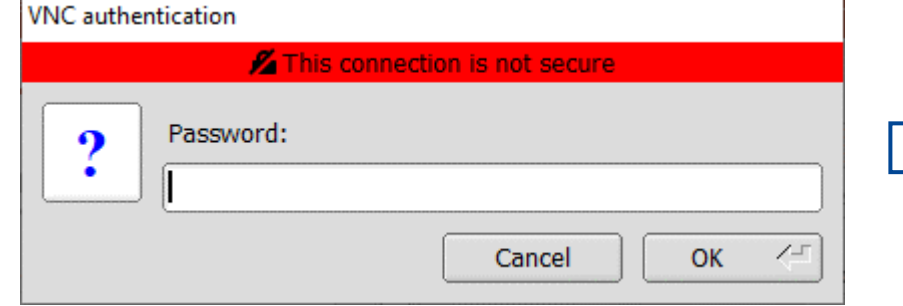

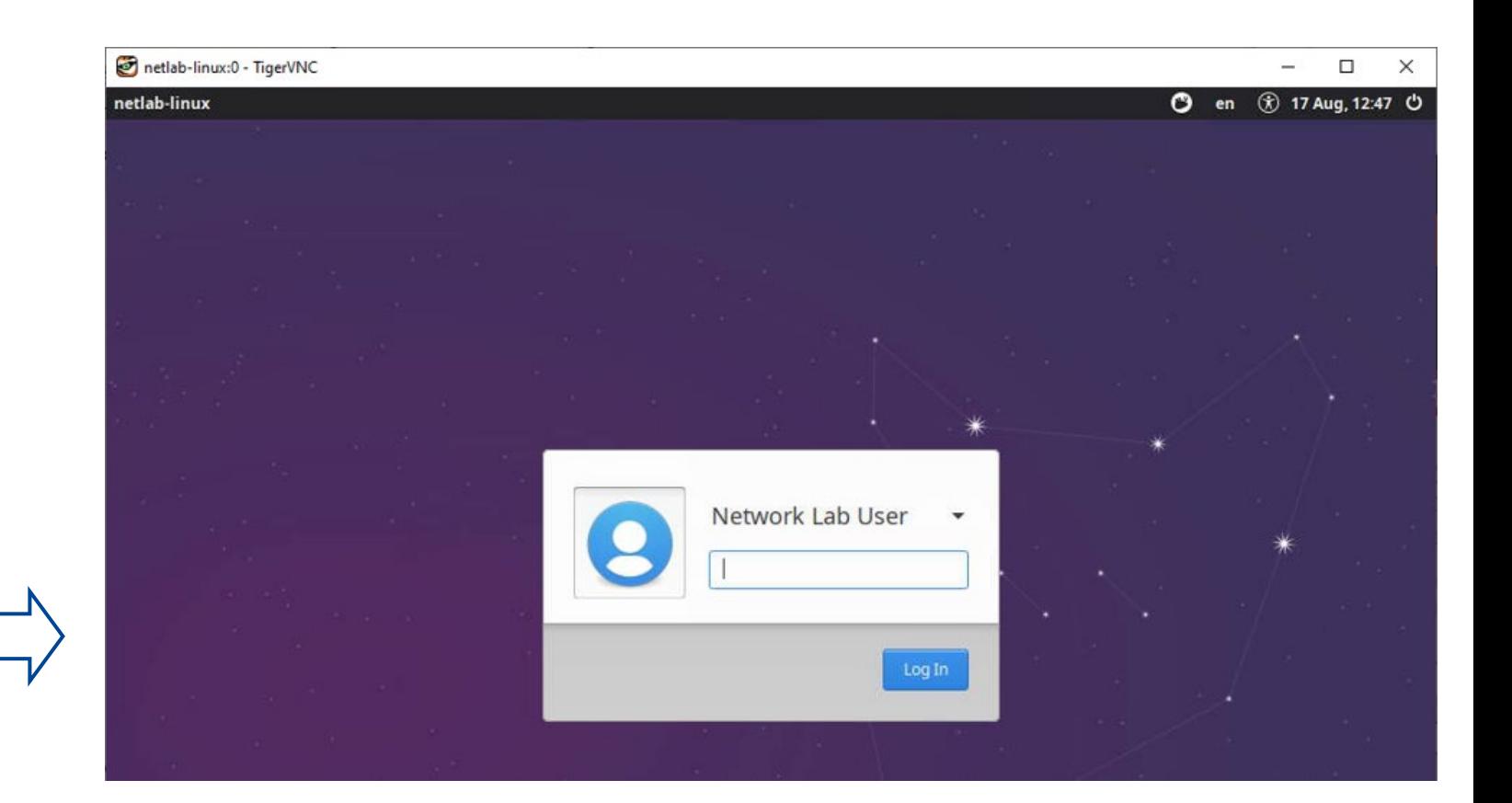

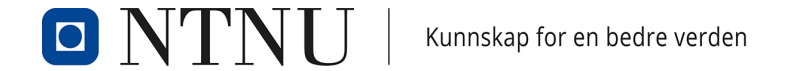

### **Demo: Basics**

- pwd, ls, cd, cat, less
- mkdir, rm, rmdir, mv, cp
- *Tab completion*: start typing a command and hit **Fab**  $\frac{1}{2}$
- Arrow keys up / down to browse command history
- Ctrl  $+$  ..
	- C: abort currently active program handy if something hangs
	- R: search command history
	- L: clear terminal window
	- D: exit current session

### **Demo: Streams, Redirection, Pipes**

- (Over-)Writing to a file with  $>$ 
	- echo "hello, world" > hello.txt
- Appending to a file with >> – echo "hei, world" >> hello2.txt
- *Piping* output from one command to the next with |
	- ls | head
	- cat \*.txt | grep hei

### **Demo: nano Editor**

- Most basic CLI-based text editor
- Shipped with most Linux distributions
- Open a file for editing via nano myfile.txt
- $\bullet$  Ctrl + ..
	- $-$  S: save
	- $-$  O: save as (offer to write)
	- $X:$  exit
	- W: search (where is)
- Arrow keys to navigate

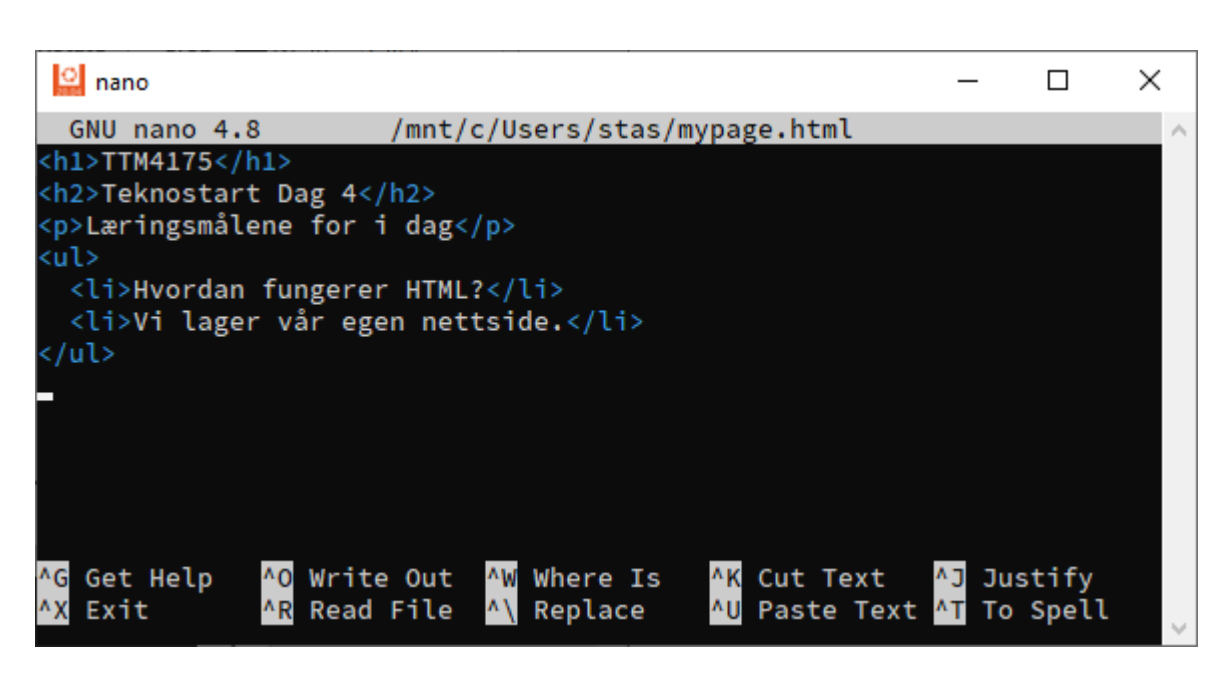

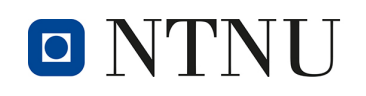

### **Activities Today**

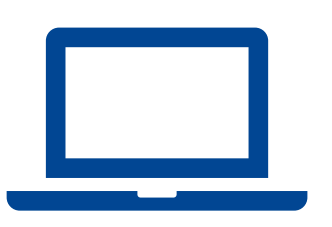

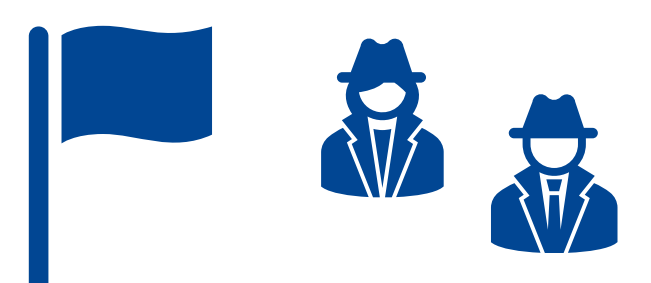

### **Connect to Your VM**

Suggested mode: one computer / connection per group

### **Solve the Tasks**

Jeopardy-style Capture-the-Flag (CTF) Command line crime mystery

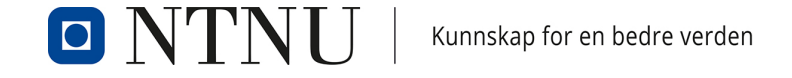

# **Next Week: Networking Lab I**

- Topics: binary, IP addresses, subnets, LAN configuration
- Goals
	- Understand and apply basic binary arithmetic
	- Understand IP addresses and their organization into subnets
	- Create and configure Local Area Networks (LANs)
	- Use basic Linux commands for managing
		- IP addresses (IPv4 and IPv6)
		- IP subnets and masks
- Preparation material & BB announcement on Monday